(Page 1/7)

Voici une méthode simple et gratuite pour rendre modifiable un PDF déjà existant en quelques minutes.

Point de départ : un fichier PDF **non modifiable** que les élèves doivent imprimer, puis compléter à l'écrit et enfin le scanner ou le photographier s'il faut le renvoyer.

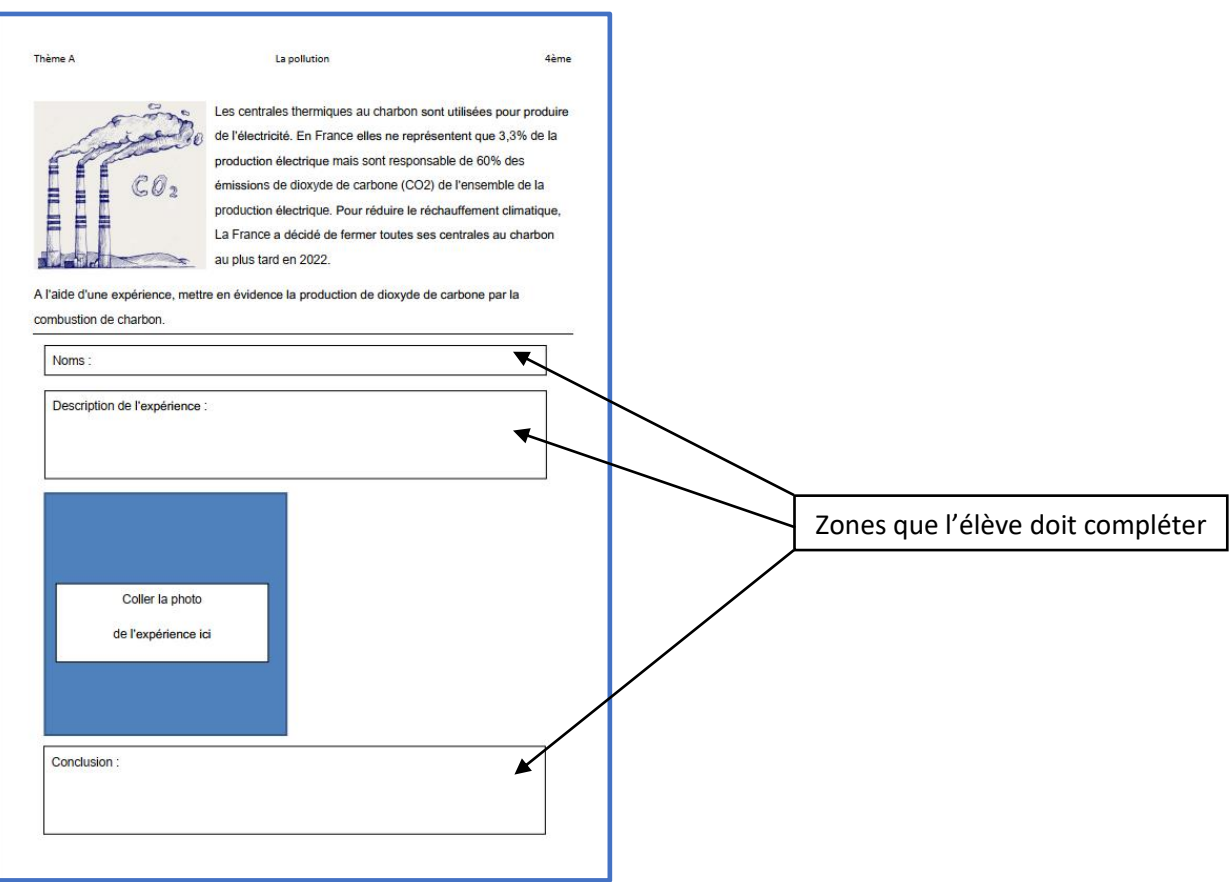

## **Tutoriel : Comment rendre un PDF modifiable en 5mn**

(Page 2/7)

Se rendre à l'adresse suivante : [https://www.pdfescape.com](https://www.pdfescape.com/)

La création d'un compte est inutile à moins de vouloir travailler à nouveau sur des documents en cours.

1. Cliquer sur Free Online

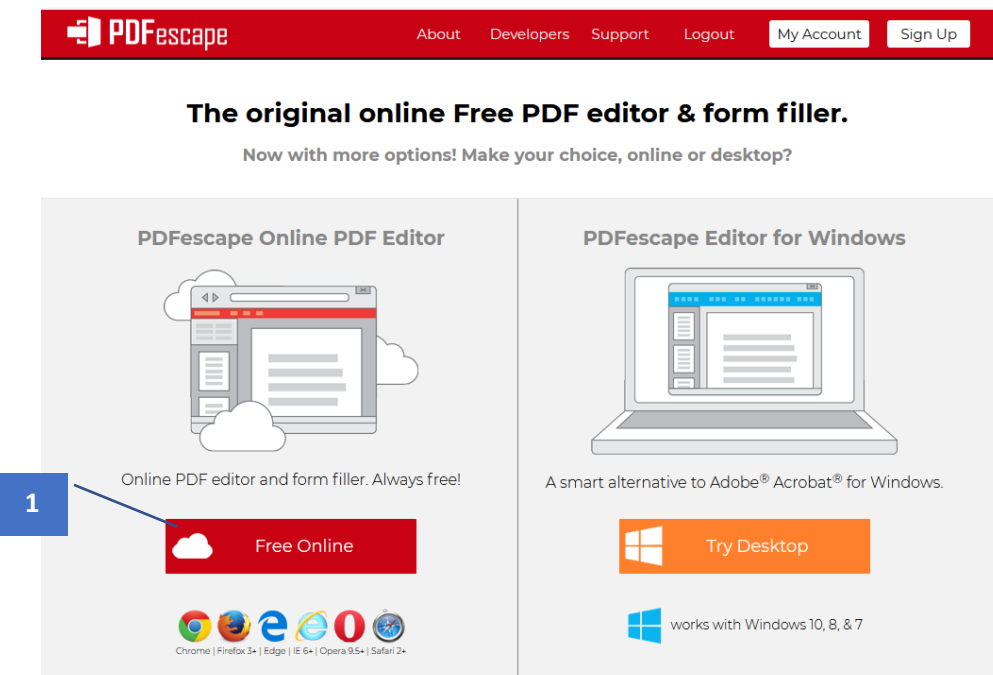

2. Une fenêtre s'ouvre. Cliquer sur Upload PDF to PDFesacpe

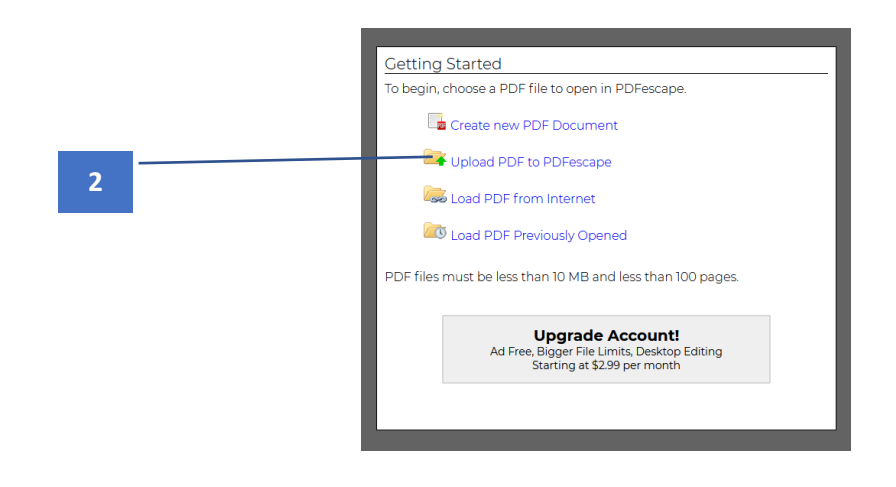

(Page 3/7)

3. Une fenêtre de dialogue s'ouvre. Cliquer sur Parcourir.

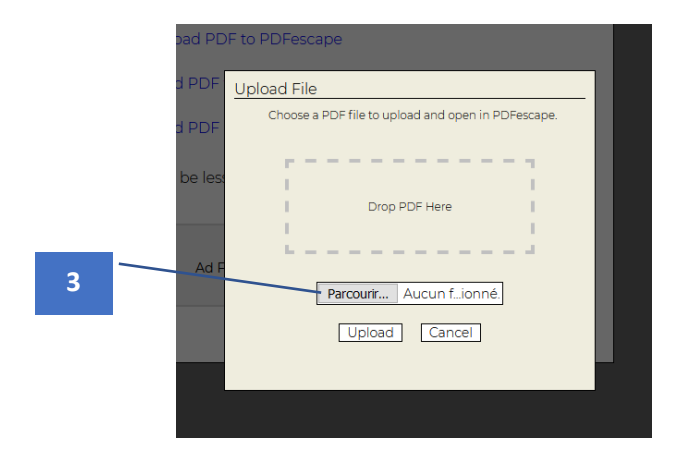

- 4. L'explorateur de fichier s'ouvre. Sélectionner le fichier PDF que vous souhaitez rendre modifiable.
- 5. Cliquer sur Ouvrir.

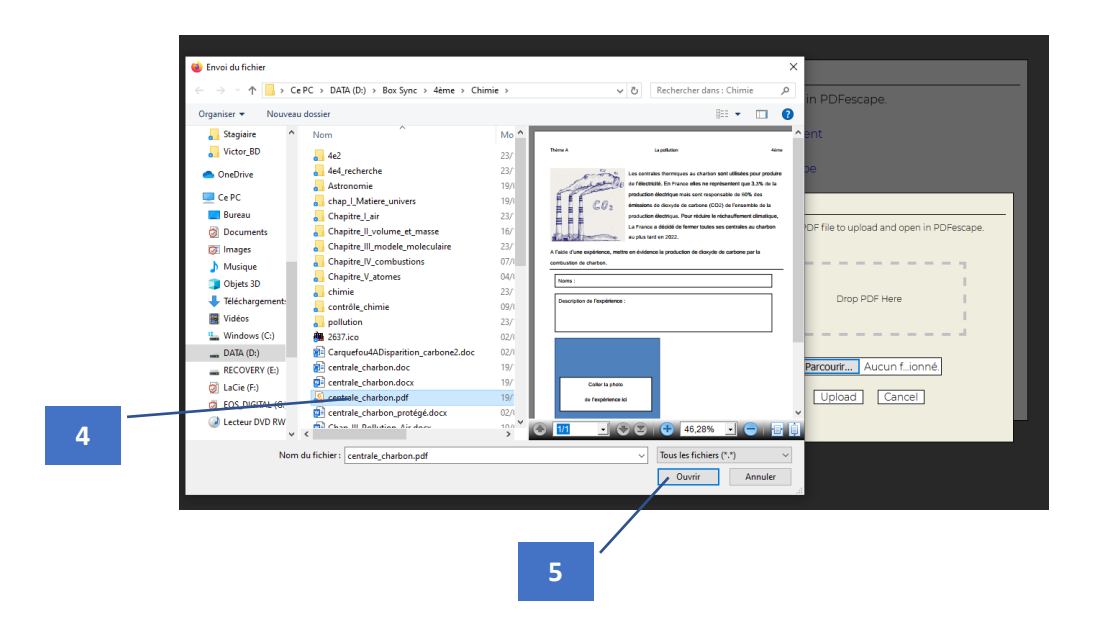

## **Tutoriel : Comment rendre un PDF modifiable en 5mn**

(Page 4/7)

Votre PDF se charge dans l'interface.

6. Pour insérer une zone texte modifiable, cliquer sur Form Field.

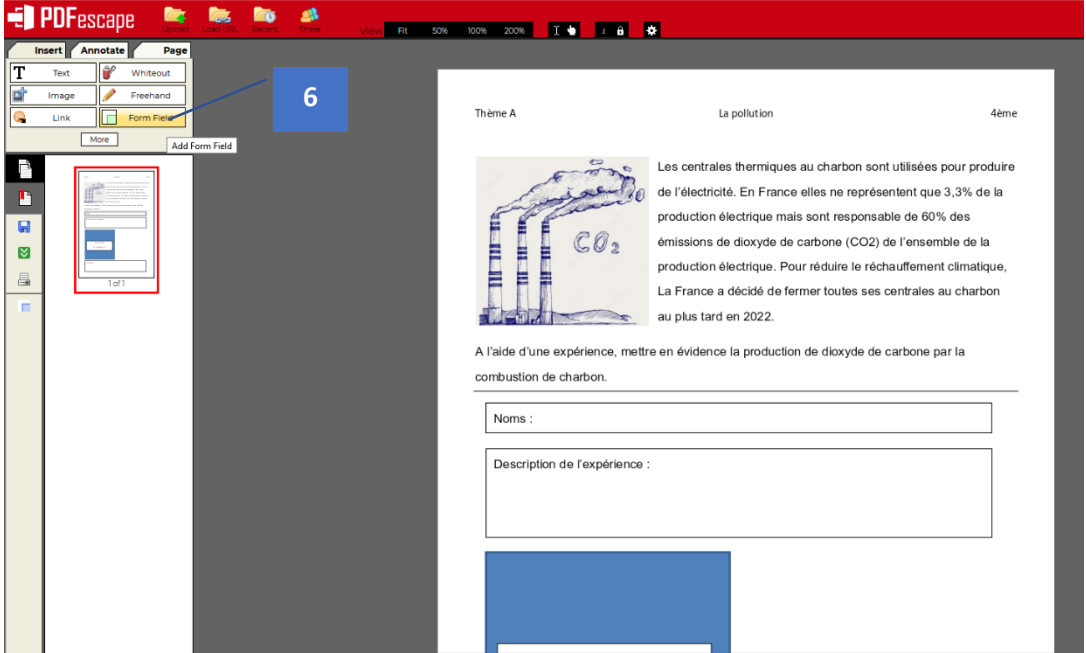

- 7. Une fenêtre s'ouvre. Sélectionner Text pour écrire **sur une seule ligne** ou Text Paragraph **pour écrire sur plusieurs lignes** avec retour à la ligne possible.
- 8. Cliquer ensuite sur Select.

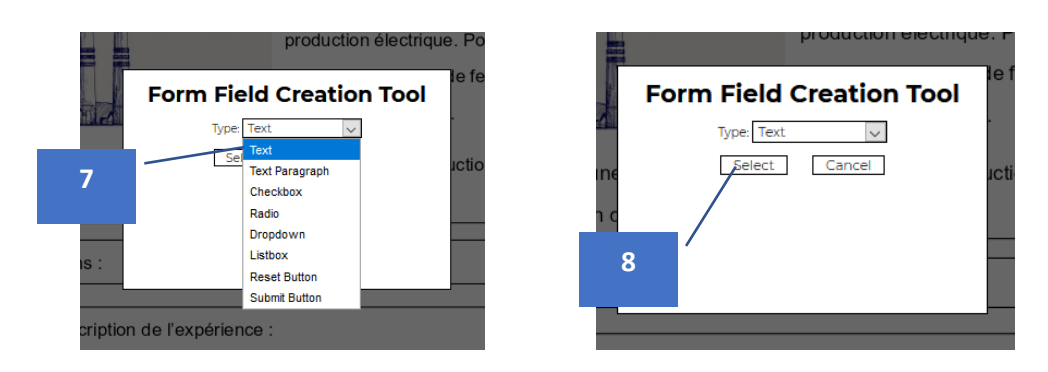

(Page 5/7)

9. Avec la souris (clic gauche), dessiner la zone dans la quelle vous désirez que l'élève puisse taper du texte.

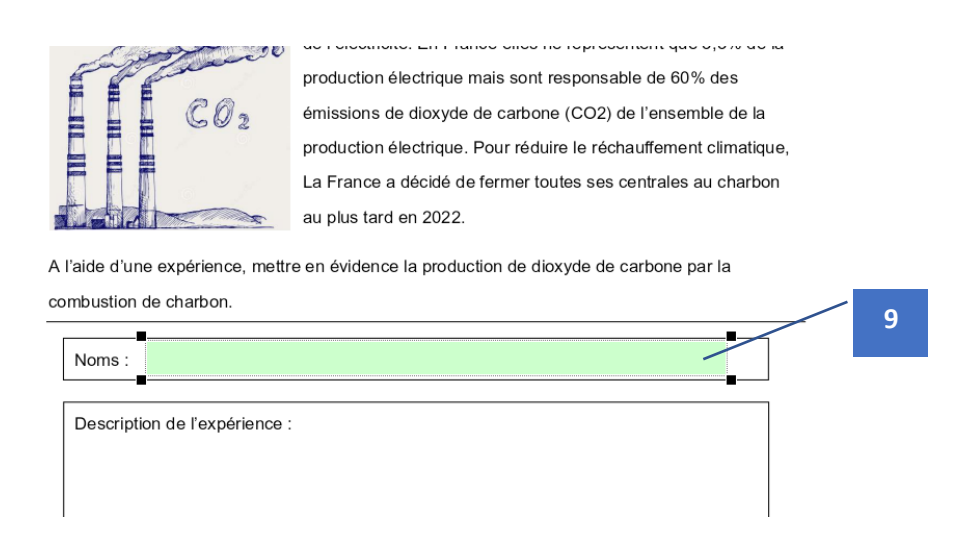

10.En cas d'erreur, vous pouvez l'effacer par un **clic droit** puis en cliquant sur Delete Object.

l'une expérience, mettre en évidence la production de dioxyde de cart ion de charbon.

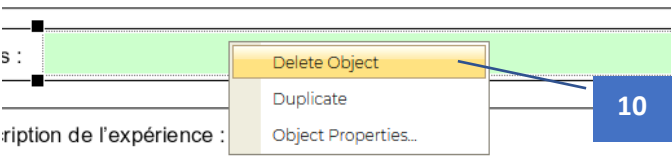

(Page 6/7)

11.Une fois votre document entièrement modifié, cliquer sur Save et Download PDF pour télécharger votre PDF modifié sur votre ordinateur.

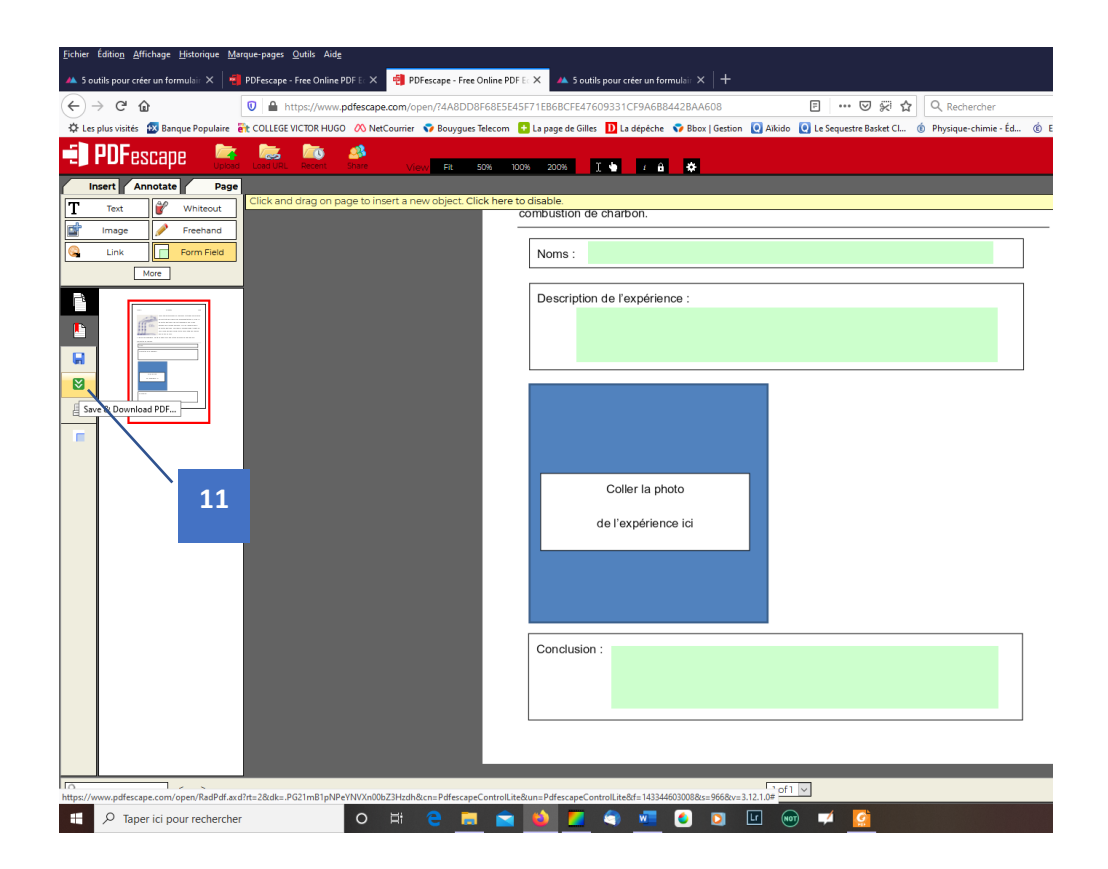

## **Tutoriel : Comment rendre un PDF modifiable en 5mn**

(Page 7/7)

Votre PDF est maintenant modifiable à partir de n'importe quel lecteur PFD (Adobe Reader, Foxit Reader….).

**Attention : Une fois que l'élève aura complété le document, il devra l'enregistrer sur son ordinateur avant de vous le renvoyer.**

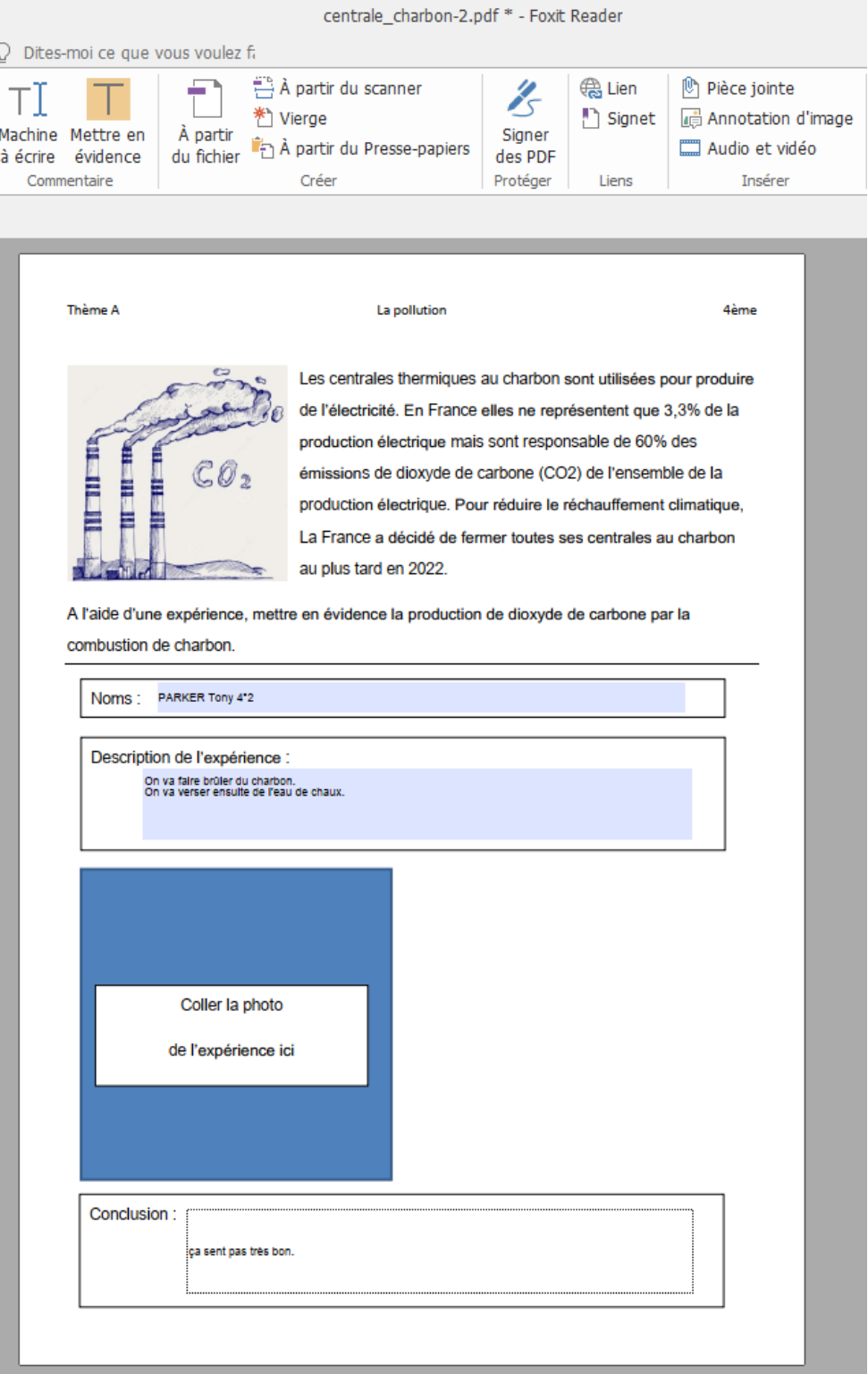